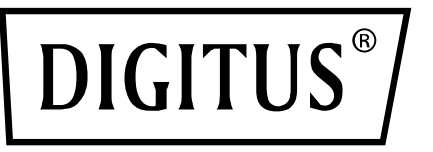

# **TARJETA ADICIONAL PCI EXPRESS DE 4 PUERTOS USB 3.0**

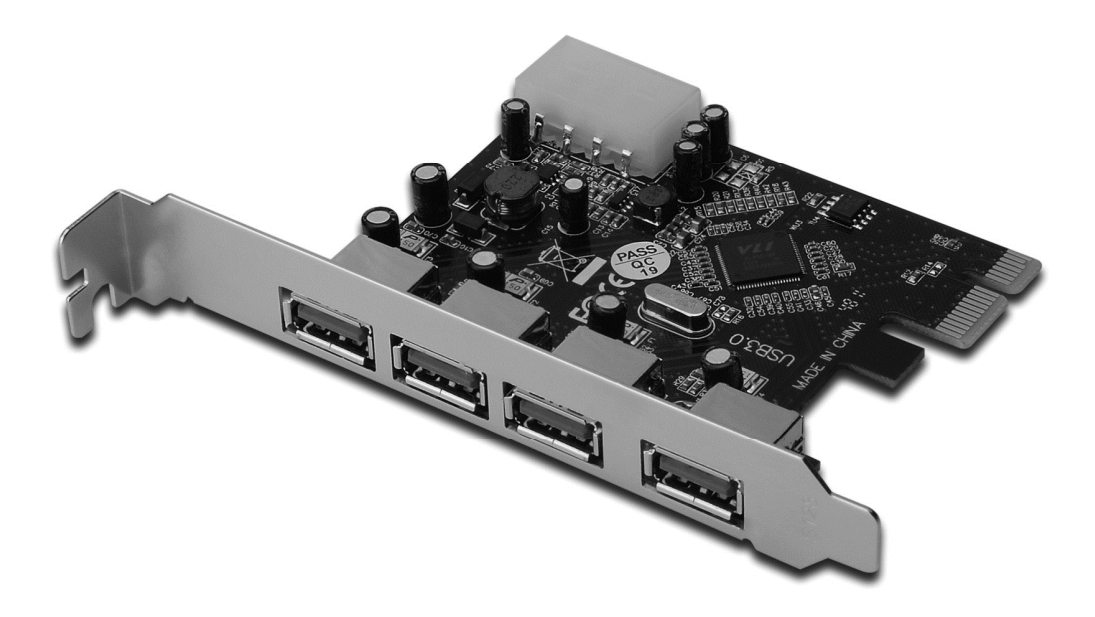

**Manual de usuario**  DS-30221 Rev 2.0

## *Características*

- Cumple totalmente con la revisión de la especificación de la base PCI Express 2,0
- Tasas de rendimiento de 1 PCI Express de una única bajada de hasta 5Gbps.
- Cumple con la revisión de la especificación de bus universal de serie 3.0
- Es compatible con el funcionamiento simultáneo de dispositivos USB 3.0, USB 2.0 y USB 1.1 y es compatible con la siguiente tasa de velocidad de datos: Baja velocidad (1.5Mbps) / Velocidad completa (12Mbps) / Alta velocidad (480Mbps) / Súper velocidad (5Gbps).
- Es compatible con 4 puertos de bajada para todas las velocidades
- Conector de alimentación de 4 patillas integrado para recibir una alimentación extra del sistema.
- La propiedad sustituible le permite conectar / desconectar dispositivos sin desconectarlos del sistema.
- Es compatible con Windows<sup>®</sup> XP/Vista/7/8/10 (32/64 bit)

#### *Requerimientos del sistema*

- Windows<sup>®</sup> XP/Vista/7/8/10 (32/64 bit)
- Una entrada PCI Express disponible (Recomendamos PCI Express 2.0)

### *Contenidos del envase*

- 1 Tarjeta PCI Express con 4 puertos USB 3.0
- 1 CD con drivers
- 1 Manual de usuario

### *Descripción del hardware*

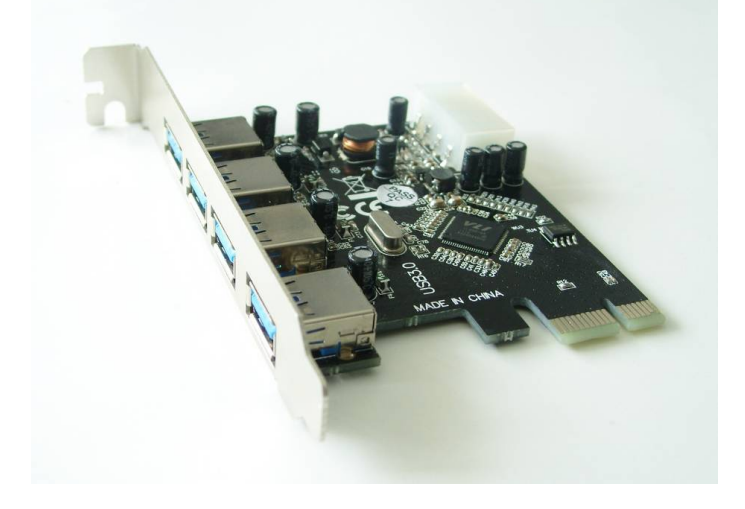

### *Instalación del hardware*

- 1. Apague la alimentación de su ordenador.
- 2. Desconecte el cable de alimentación y retire la tapa de su ordenador.
- 3. Retire la abrazadera de la entrada de una entrada PCle disponible.
- 4. Para instalar la tarjeta, alinee con cuidado el conector del bus de la tarjeta con la entrada PCle seleccionada de la placa base. Empuje hacia abajo la placa con firmeza.
- 5. Sustituya el tornillo que sujeta la abrazadera de la entrada para asegurar la tarjeta.
- 6. Vuelva a colocar la tapa del ordenador y vuelva a conectar el cable de alimentación.

## *Instalación de los drivers Para Windows® XP/Vista/ Win7/8/10 (32/64 bit)*

- 1. Inserte el CD de los drivers unido a la tarjeta PCI Express con 4 puertos USB 3.0 en su unidad de CD-ROM.
- 2. Siga las instrucciones de la pantalla para completar la instalación.

## *Para verificar la instalación de los drivers*

Haga clic en la pestaña **Gestor de Dispositivos** en Propiedades del sistema, al que se puede acceder desde el Panel de control de Windows. Debería ver "Hub raíz VIA USB 3.0" y "**Controlador del host VIA USB eXtensible**" bajo el elemento "**Controladores del bus universal de serie**".